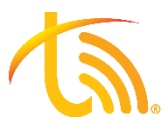

## **Do-Not-Disturb Verification Process**

Follow the directions below to troubleshoot an extension that is going straight to voicemail to ensure no form of Do-Not-Disturb or Pause is being used.

## 1. Mitel Phone Do-Not-Disturb

- a. Verify the Mitel phone is not on Do-Not-Disturb. See screenshot below for an example of a Mitel phone on DND.
- b. If Do-Not-Disturb is on, use the DND softkey under the home screen to turn off Do-Not-Disturb.
	- $\mathbf{L}$ Melissa Smith Park Ext. 237 Grant prn Scott Mon Mar 23 Steve Nick 的比赛 **DND** activated **FIGHTON MAIL DND** Voice Mail
- c. Perform a test call to ensure phone begins ringing again.

## 2. Softphone Do-Not-Disturb

- a. To check if DND is on, view the TeleVoIPs icon in the top left corner of the screen (it will show a DND marker). Click the TeleVoIPs icon to toggle off DND. See screenshots below.
- b. Verify that push notifications are on in the softphone by using the 3 dots in the upper righthand corner of the dialer screen to enter Settings.
- c. Click "Incoming Calls" and ensure "Push notifications" is selected.
- d. Perform a test call to ensure softphone begins ringing again.

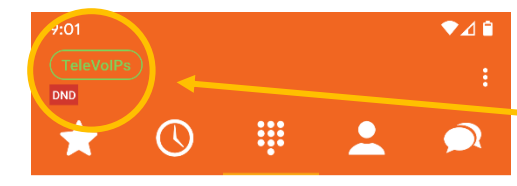

 $2 \, \rm{A}$ 

 $5 \rm \,Kl$ 

 $\underset{\text{TUV}}{8}$ 

 $\mathbb{1}$ 

 $\frac{4}{\text{GH}}$ 

 $\underset{\text{PQRS}}{\overline{f}}$ 

 $3<sub>DEF</sub>$ 

 $6$   $_{\rm MNO}$ 

 $9<sub>wXYZ</sub>$ 

Note the DND icon next to the TeleVoIPs button. This indicates DND is ON.

The color of the TeleVoIPs button indicates whether push notifications have been enabled.

 $\mathcal{L} = \{x_1, x_2, \ldots, x_n\}$  , which is a notification of  $\mathcal{L} = \{x_1, x_2, \ldots, x_n\}$ 

Green=notifications on

Red=disconnected

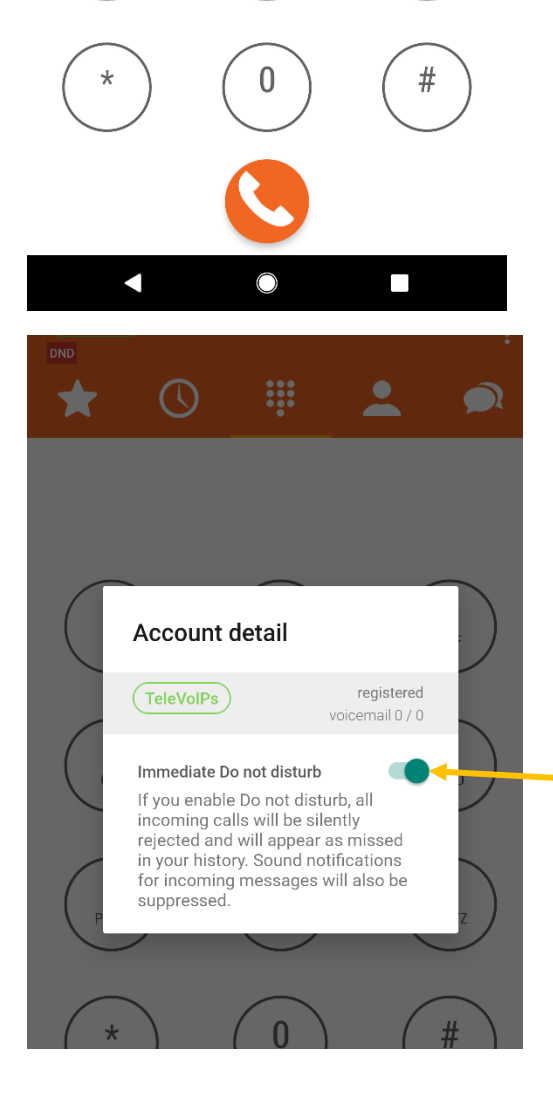

Clicking the TeleVoIPs icon in the top left will allow you to turn DND off using the toggle button here.

## 3. FOP Pause & Do-Not-Disturb

- a. Log into FOP. To do this, you must have a remote connection or VPN into a location that has already been authorized for FOP access.
- b. Verify whether Do-Not-Disturb is on. You will see the DO NOT DISTURB status in the top right and the indicator on your extension as well. Use the dropdown to change status to AVAILABLE. See screenshot below.
- c. Verify whether Pause is on by checking for a clock icon in the right corner of that extension. Use the green dot to the left of the extension number to change the status to "Unpause."
- $\sim$  3  $\left| \begin{array}{c} \circ \\ \circ \\ \circ \end{array} \right| \geq \left| \begin{array}{c} \circ \\ \circ \\ \circ \end{array} \right|$  $\left( \begin{matrix} 6 \end{matrix} \right)$ ⋒ Filter Dial **DO NOT DISTURB**  $\begin{picture}(180,17)(-10,17)(-10,17)(-10,17)(-10,17)(-10,17)(-10,17)(-10,17)(-10,17)(-10,17)(-10,17)(-10,17)(-10,17)(-10,17)(-10,17)(-10,17)(-10,17)(-10,17)(-10,17)(-10,17)(-10,17)(-10,17)(-10,17)(-10,17)(-10,17)(-10,17)(-10,17)(-10,17)(-10,17)(-10,17)(-10,1$ **EXAMPLE TELEVOIPS TAMPA**  $=$  CONFEREN 209 Susan Mowry 8000 Conferen 234 Katl n Walker 212 Sales Room 204 Cordless 214 Conference Room Grant Fome Line 1 inactive Line 1 inactiv Line 1 inactive Line 1 inactive 8113 113's con  $\frac{1}{2}$  inactive **N. Line 2 inactive** u. Lin Line 2 inactive Line 2 inactive Melissa Smith 8201 Grants Co 237 Melissa Smith 241 Kitchen 220 Test Cordless 233 Jason Austin 300 Conference Room  $\frac{1}{2}$  Line 1 inac Line 1 inactiv Line 1 inactive Line 1 inactive Line 1 inactive 8203 Steve Cor Line 2 inactive **Line 2 inactive** Line 2 inactive Line 2 inactive **N**. Line 2 inactive 8233 233's con 3000 Yealink Conference 8234 Katie Cor Line 1 inactive Line 2 inactive 8236 236's con 8237 Melissas 8238 238's con 8239 239's con Pause is indicated by the clock Use this dropdown to change status symbol. Click the green dot to from "DO NOT DISTURB" to change status from paused to "AVAILABLE"."Unpause."  $\mathbf{H}$  Apps  $\mathbf{W}$  ConnectWise Sell Call Stats **Call Stats** (Virtual Switchboard SK ShelterTrack (C) Rev.io 22 Constant Contact  $\mathbf{L}$  Later.com **1** Introduction to Co... **M** Inbox - kwalker@Irr  $\sum_{i=1}^{n}$  $\mathcal{C}$  $\mathbb{G}$ "ぶ ぶ  $\sum$  $\odot$ ⋒ Filter Dial **AVAILABLE**  $\equiv$  TELEVOIPS TAMPA  $\begin{picture}(20,20) \put(0,0){\line(1,0){10}} \put(15,0){\line(1,0){10}} \put(15,0){\line(1,0){10}} \put(15,0){\line(1,0){10}} \put(15,0){\line(1,0){10}} \put(15,0){\line(1,0){10}} \put(15,0){\line(1,0){10}} \put(15,0){\line(1,0){10}} \put(15,0){\line(1,0){10}} \put(15,0){\line(1,0){10}} \put(15,0){\line(1,0){10}} \put(15,0){\line(1$ 田区 234 Katlin Walker 204 Cordless 209 Susan Mowry 212 Sales Room 214 Conference Room ₹301 Line 1 inactive Line 1 inactive Line 1 inactive Line 1 inactive L. Line 2 inactive Line 2 inactive Line 2 inactive L Line 2 inactive L Line 2 inactive 220 Test Cordless 233 Jason Austin 237 Melissa Smith 241 Kitchen 300 Conference Room Line 1 inactive Line 1 inactive Line 1 inactive Line 1 inactive Line 2 inactive Line 2 inactive Line 2 inactive Line 2 inactive Line 2 inactive 3000 Yealink Conference Line 1 inactive Line 2 inactive
- d. Perform a test call to ensure the extension begins ringing again.